## Send a test email.

## This article applies to:

You can quickly send a test email to up to 6 users at a time.

1. While in the email builder, select the ellipses drop-down at the top right of the page and choose, **Send a Test** 

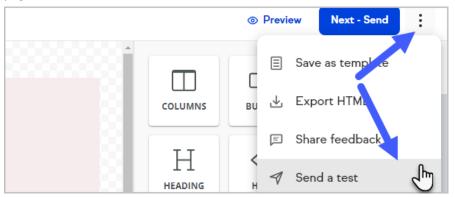

2. Choose the users that you would like to receive the test email (limit 6) and click **Send test email** 

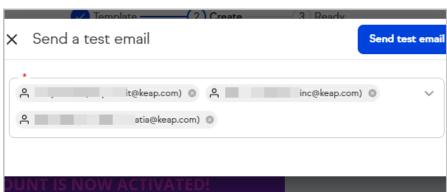